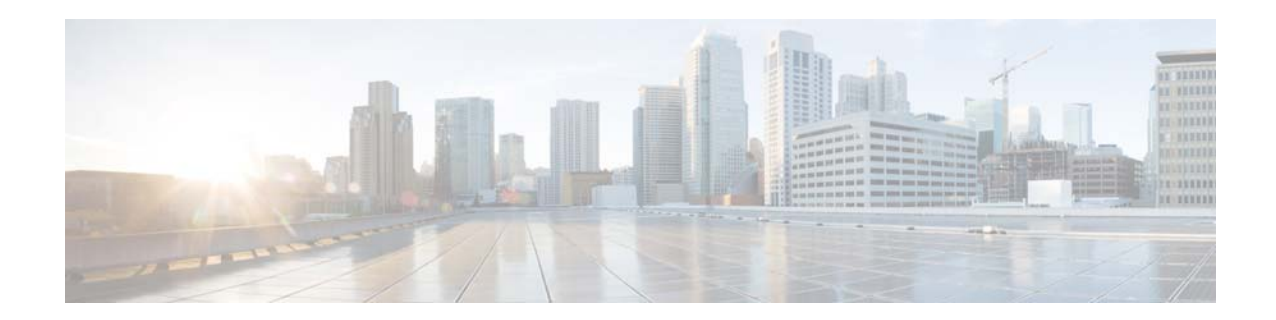

# **Cisco Prime Provisioning 6.8.1 Release Notes**

#### **February 6, 2017**

Cisco Prime Provisioning 6.8.1 is a maintenance release to be installed on Prime Provisioning 6.8, 6.8.0.1 or 6.8.0.2. Schema upgrade is supported from 6.8/6.8.0.1/6.8.0.2 to 6.8.1.

This release contains the following enhancements under different service blades and infrastructure:

- **•** Layer 2 (L2EVC)
	- **–** Extends E-Tree role Functionality.
	- **–** Supports SONET to SONET Provisioning.
	- **–** Extends Trunk EFP support for ASR920 UPE device.
- **•** Infrastructure
	- **–** Provides NBI support for IPv6 Address Pool.
	- **–** Provides NBI support for Auto-Allocation of IPv6 addresses from the Pool for MPLS services.
	- **–** Supports new platform certification.
	- **–** Supports Sybase 16 DB.
	- **–** Deprecates Config Audit functionality.

See the New Features and Enhancements in Prime Provisioning 6.8.1 for a list of point patches whose enhancements and defect resolutions have been merged into 6.8.1.

All documentation, including this Cisco Prime Provisioning 6.8.1 Release Notes document and any or all parts of the Prime Provisioning 6.8 documentation set, might be upgraded over time. Therefore, we recommend that you access the Prime Provisioning documentation at:

<http://www.cisco.com/c/en/us/products/cloud-systems-management/prime-provisioning/index.html>

You can also navigate to this documentation set by clicking Help on the Home Page of the Prime Provisioning 6.8.1 product. The ["Related Documentation" section on page 16](#page-15-0) gives the URL for the most current version of each guide to be used with Cisco Prime Provisioning 6.8.1.

The information in this Cisco Prime Provisioning 6.8.1 Release Notes document gives you an overview of this release and helps you understand what has changed since Cisco Prime Provisioning 6.8. Please read this document prior to reading any other guides or documents for Cisco Prime Provisioning 6.8.1.

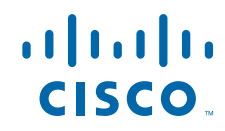

# <span id="page-1-0"></span>**Contents**

This document includes the following sections:

- **•** [Contents, page 2](#page-1-0)
- **•** [Introduction, page 2](#page-1-1)
- **•** [Web Browser Support](#page-2-0)
- **[System Recommendations, page 3](#page-2-1)**
- **[Installation Notes, page 3](#page-2-2)**
- **•** [New Features and Enhancements in Prime Provisioning 6.8.1, page 8](#page-7-0)
- **•** [Deprecated and Removed Features, page 14](#page-13-1)
- **•** [Prime Provisioning 6.8.1 Resolved Bugs, page 14](#page-13-0)
- **•** [Prime Provisioning 6.8.1 Open Bugs, page 15](#page-14-0)
- **•** [Finding Known Problems in Prime Provisioning 6.8.1, page 16](#page-15-1)
- **•** [Related Documentation, page 16](#page-15-0)
- **•** [Accessibility Features in Prime Provisioning, page 17](#page-16-0)
- **•** [Obtaining Documentation and Submitting a Service Request, page 17](#page-16-1)

### <span id="page-1-1"></span>**Introduction**

Prime Provisioning is a management solution for network provisioning that enables the automation and scaling of complex, policy-driven network provisioning tasks to produce consistent and reliable service deployments. Prime Provisioning does this by planning, provisioning, and auditing services across core, aggregation, access, and consumer premises equipment devices.

Cisco Prime Provisioning enables fast deployment and time-to-market of Multiprotocol Label Switching (MPLS) and Carrier Ethernet technologies. In addition, the Prime Provisioning Traffic Engineering Management (TEM) module is Cisco's exclusive planning and provisioning tool for Cisco MPLS Traffic Engineering-enabled routers. MPLS Transport Profile (TP) provides service providers with a reliable packet-based technology that is based upon circuit-based transport networking, and hence is expected to align with current organizational processes and large-scale work procedures similar to other packet transport technologies.

The Cisco Prime Provisioning solution has management capabilities for MPLS VPN, L2VPN and Carrier Ethernet, MPLS TP, and MPLS Traffic Engineering. These capabilities that comprise Cisco Prime Provisioning can be used in a stand-alone manner or can be integrated with the Prime Carrier Management April 2016 suite and corresponding suite product updates.

Cisco Prime Provisioning 6.8.1 has new functionality added and changed since Prime Provisioning 6.8 (see the ["New Features and Enhancements in Prime Provisioning 6.8.1" section on page 8](#page-7-0)) and fixes (see the ["Prime Provisioning 6.8.1 Resolved Bugs" section on page 14](#page-13-0)).

The system recommendations for Prime Provisioning 6.8.1 are based on those for Prime Provisioning 6.8 (with some restrictions, as noted). The new devices and platforms supported in addition to those supported in Prime Provisioning 6.8 are referenced in the ["System Recommendations" section on](#page-2-1)  [page 3](#page-2-1).

Steps for installing Prime Provisioning 6.8.1 are found in the ["Installation Notes" section on page 3](#page-2-2), and other important information is found in the ["Finding Known Problems in Prime Provisioning 6.8.1"](#page-15-1)  [section on page 16](#page-15-1). For problems that were found and might still exist in Prime Provisioning 6.8.1 are explained in ["Prime Provisioning 6.8.1 Open Bugs" section on page 15](#page-14-0).

URLs for base information about Prime Provisioning 6.8.1 and an overview and suggested reading order of these documents are given in the *[Cisco Prime Provisioning Documentation Overview 6.8](http://www.cisco.com/c/en/us/td/docs/net_mgmt/prime/provisioning/6-8/documentation/overview/docoview.html)*.

The Prime Provisioning 6.8.1 documentation includes the Prime Provisioning 6.8 document set and the updated information for Prime Provisioning 6.8.1 found in this Cisco Prime Provisioning 6.8.1 Release Notes. The entire documentation set is listed in the ["Related Documentation" section on page 16](#page-15-0).

# <span id="page-2-0"></span>**Web Browser Support**

- **•** Prime Provisioning 6.8.1 GUI is supported by the following browsers:
	- **–** Internet Explorer 9, 10, and 11.
	- **–** Firefox browser version 30, 31 and 37.
	- **–** Firefox browser version ESR 24 and 31.

# <span id="page-2-1"></span>**System Recommendations**

The system recommendations and requirements are listed in Chapter 1, System Recommendations, of the *[Cisco Prime Provisioning Installation Guide 6.8](http://www.cisco.com/c/en/us/td/docs/net_mgmt/prime/provisioning/6-8/installation/guide/installation.html)*. For details on network devices and related software supported with Prime Provisioning 6.8.1, refer to *[Cisco Prime Provisioning Supported Devices](http://www.cisco.com/c/en/us/support/cloud-systems-management/prime-provisioning/products-device-support-tables-list.html)*.

We recommend that you thoroughly review that list before even planning your installation, to be sure you have all the hardware and software needed for a successful installation.

### <span id="page-2-2"></span>**Installation Notes**

Prime Provisioning patches are available at:

[https://software.cisco.com/download/release.html?i=!y&mdfid=286308515&softwareid=284525453&r](https://software.cisco.com/download/release.html?i=!y&mdfid=286308515&softwareid=284525453&release=6.8.1&os=) elease= $6.8.1\&$ os=

This section contains the following information:

- **•** [Version Supported, page 4](#page-3-0)
- **•** [Prime Provisioning 6.8.1 Patch Installation, page 4](#page-3-1)
- **•** [Upgrading Prime Provisioning, page 6](#page-5-0)
- **•** [Using the Upgrade Tool for Schema Upgrade, page 7](#page-6-0)
- **•** [Uninstall, page 8](#page-7-1)

### <span id="page-3-0"></span>**Version Supported**

You can install Prime Provisioning 6.8.1 on Prime Provisioning 6.8 or 6.8.0.1 or 6.8.0.2. Schema upgrade is supported from 6.8/6.8.0.1/6.8.0.2 to 6.8.1. Therefore, repository migration can only be performed from 6.8/6.8.0.1/6.8.0.2. To migrate from earlier releases (prior to 6.8), you must first upgrade to Prime Provisioning 6.8/6.8.0.1/6.8.0.2 release. See ["Prime Provisioning 6.8.1 Patch](#page-3-1)  [Installation" section on page 4](#page-3-1).

The procedure for upgrading from earlier releases is documented in the *[Cisco Prime Provisioning](http://www.cisco.com/c/en/us/td/docs/net_mgmt/prime/provisioning/6-8/installation/guide/installation.html)  [Installation Guide 6.8](http://www.cisco.com/c/en/us/td/docs/net_mgmt/prime/provisioning/6-8/installation/guide/installation.html)*.

The Linux platforms supported by Prime Provisioning include: Red Hat Enterprise Linux, 64 bit, version 6.7.

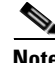

**Note** Prior to installing Prime Provisioning 6.8.1, ensure that you take a back up of your repository, as explained in "Sybase Database Backup and Restore" section of the *[Cisco Prime Provisioning](http://www.cisco.com/c/en/us/td/docs/net_mgmt/prime/provisioning/6-8/administration/guide/prime_admin.html)  [Administration Guide 6.8](http://www.cisco.com/c/en/us/td/docs/net_mgmt/prime/provisioning/6-8/administration/guide/prime_admin.html)*. The upgrade tool needs to be executed after installing the patch on database schema upgrade. For information on using this tool, see "Using the Upgrade Tool for Schema Upgrade" [section on page 7.](#page-6-0)

**Note** The Sybase backup and restore tool (**iscBRToolASA.tar**) location has changed due to Sybase 16 upgrade and it needs to be copied from Prime Provisioning 6.8.1, image location. Earlier the location was Prime Provisioning installation directory.

Prime Provisioning 6.8.1, image location is available at:

[https://software.cisco.com/download/release.html?i=!y&mdfid=286308515&softwareid=284525453&r](https://software.cisco.com/download/release.html?i=!y&mdfid=286308515&softwareid=284525453&release=6.8.1&os=) elease=6.8.1&os=

### <span id="page-3-1"></span>**Prime Provisioning 6.8.1 Patch Installation**

The following section describes the **common steps** of the scenarios included for Prime Provisioning 6.8.1 installation in standalone and suite mode:

**•** [6.8/6.8.0.1/6.8.0.2 to 6.8.1 Standalone or Suite Mode Installation](#page-3-2)

The following section describes about the steps required for Suite Mode installation.

**•** [6.8/6.8.0.1/6.8.0.2 to 6.8.1 Suite Mode Installation](#page-5-1)

**Note \$PRIMEF\_HOME** and **<PRIMEF\_HOME>** represents the location where the latest version of Cisco Prime Provisioning is installed. **<REPOSITORY\_HOME>** represents the location of the Repository folder created in the Prime Provisioning directory.

#### <span id="page-3-2"></span>**6.8/6.8.0.1/6.8.0.2 to 6.8.1 Standalone or Suite Mode Installation**

To install Prime Provisioning 6.8.1 maintenance path in Standalone mode or Suite mode follow these steps:

**Note** To install Prime Provisioning 6.8.1, you must have 6.8 or 6.8.0.1 or 6.8.0.2 previously installed.

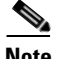

**Note** Prior to installing Prime Provisioning 6.8.1, if you are moving a repository from one machine to another, the schema upgrade fails unless the repository has been initialized on the new machine. This requires that you successfully run **initdb.sh** on the repository to update the host entry. To run **initdb.sh,** execute the following command from **<PRIMEF\_HOME>** location**: ./prime.sh initdb.sh**.

- **Step 1** Before proceeding to install Prime Provisioning 6.8.1, ensure that you take a back up of your repository, as explained in "Sybase Database Backup and Restore" section of the *[Cisco Prime Provisioning](http://www.cisco.com/c/en/us/td/docs/net_mgmt/prime/provisioning/6-8/administration/guide/prime_admin.html)  [Administration Guide 6.8](http://www.cisco.com/c/en/us/td/docs/net_mgmt/prime/provisioning/6-8/administration/guide/prime_admin.html)*.
- **Step 2** Retrieve the Prime Provisioning 6.8.1 software (prime-provisioning-6<sub>\_8</sub>\_1-12.tar.gz) from here:

[https://software.cisco.com/download/release.html?i=!y&mdfid=286308515&softwareid=2845254](https://software.cisco.com/download/release.html?i=!y&mdfid=286308515&softwareid=284525453&release=6.8.1&os=) 53&release=6.8.1&os=

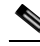

**Note** If you have difficulties accessing the software from this location, please go to Cisco.com and choose **Support > Downloads > Cloud and Systems Management > Routing and Switching Management > Fullfillment Products > Cisco Prime Provisioning**.

- **Note** You should place the retrieved tar file in a directory outside of the **<PRIMEF\_HOME>** directory structure.
- **Step 3** Before you install Prime Provisioning 6.8.1, verify that you have 100 MB of free space in the **<PRIMEF\_HOME**> directory and that you are logged in with the same username as the owner of your supported version of Prime Provisioning.
- **Step 4** Navigate to the directory where the Prime Provisioning 6.8.1 software is downloaded.
- **Step 5** Untar (unzip) the software prime-provisioning-6<sub>\_8</sub>\_1-12.tar.gz using the command:

```
tar -xvf prime-provisioning-6_8_1-12.tar.gz
```
**Step 6** If Prime Provisioning is running, navigate to <**PRIMEF\_HOME**> directory and use the following command to stop the database, name server, and WatchDog on the machine on which it is running:

#### **./prime.sh stop**

### **Santa Contract Contract Contract Contract Contract Contract Contract Contract Contract Contract Contract Contract Contract Contract Contract Contract Contract Contract Contract Contract Contract Contract Contract Contract**

**Note** To check if Prime Provisioning is running, execute the command **./prime.sh status** in **<PRIMEF\_HOME>** location.

**Step 7** Use the following command to run the patch installation script:

#### **./primepatchinstall**

You will be prompted with the following message "Enter a new path or press **Enter** for the default **[***<PRIMEF\_OWNER\_HOME\_DIR>***/prime-provisioning-6\_8\_1-12/PrimeProvisioning]:".**

- **Step 8** To specify the path, where the patch has to be installed, follow the steps below:
	- **a.** Press **Enter,** if you want to accept the default path.
	- **b.** Enter the path, where the prime has already been installed.
	- **c.** To terminate the installer at any time, press **Ctrl-C**.

**Step 9** At the end of the installation, you will get the following message:

"Do you want to continue the installation in Standalone mode?"

Enter **yes** to finish the installation. This completes the installation process and the installation stops immediately.

**Step 10** If you want to install Prime Provisioning 6.8.1 in suite mode, enter **no** and follow from step 3 mentioned in the procedure [6.8/6.8.0.1/6.8.0.2 to 6.8.1 Suite Mode Installation.](#page-5-1)

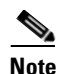

**Note** You must execute the upgrade tool before starting the server. For detailed steps to upgrade, see ["Using the Upgrade Tool for Schema Upgrade" section on page 7.](#page-6-0)

#### <span id="page-5-1"></span>**6.8/6.8.0.1/6.8.0.2 to 6.8.1 Suite Mode Installation**

To continue installing the Prime Provisioning 6.8.1 maintenance patch in suite mode, follow these steps: **Note** To install Prime Provisioning 6.8.1, you must have 6.8 or 6.8.0.1 or 6.8.0.2 previously installed.

**Step 1** During patch installation, if Prime Provisioning is installed in suite mode, you will get the following message:

"Do you want to continue the patch installation?[yes/no]"

To terminate the patch installation in suite mode, enter **no**.

- **Step 2** Enter **yes** to continue with suite mode installation.
- **Step 3** Enter the following details about the Prime Central database on prompt:
	- **•** Server IP Address- IP Address of the Prime Central Database server
	- **•** SID- Server instance identifier of the Prime Central Database server
	- **•** Port- Port number of the Prime Central Database server
	- **•** DB User- Database username of the Prime Central Database server
	- **•** DB Password- Database password associated with the above user name.

### <span id="page-5-0"></span>**Upgrading Prime Provisioning**

If you want to migrate from an existing installation to Prime Provisioning 6.8.1, your upgrade path depends on which release you are upgrading from. This process is explained in detail in Chapter 4, "Upgrading Prime Provisioning" of the *[Cisco Prime Provisioning Installation Guide 6.8.](http://www.cisco.com/c/en/us/td/docs/net_mgmt/prime/provisioning/6-8/installation/guide/installation.html)*

### **Upgrade Matrix**

The various possible upgrade paths are described in [Table 1](#page-6-1).

<span id="page-6-1"></span>*Table 1 Upgrade Path to Prime Provisioning 6.8.1*

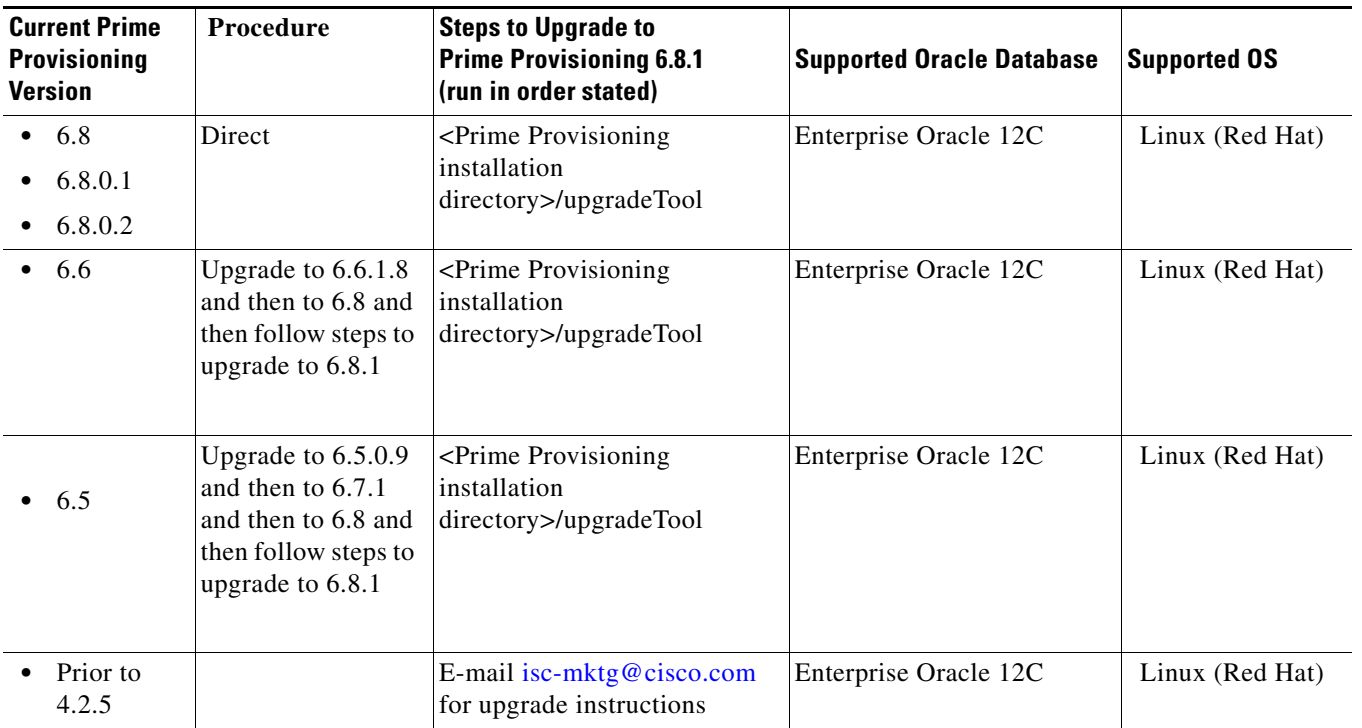

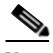

 $\mathbf l$ 

**Note** Cisco Prime Provisioning version 6.8.1 does not support direct upgrade from version 6.7.2.9 and 6.8.0.3. So, the customers using 6.7.2.9 and 6.8.0.3 must upgrade directly to 6.8.1.1. using 6.8.1.1 upgrade tool.

### <span id="page-6-0"></span>**Using the Upgrade Tool for Schema Upgrade**

The following steps describe how to use the upgrade tool to update the database schema. To upgrade the schema from Prime Provisioning 6.8/6.8.0.1/6.8.0.2 to Prime Provisioning 6.8.1, follow these steps:

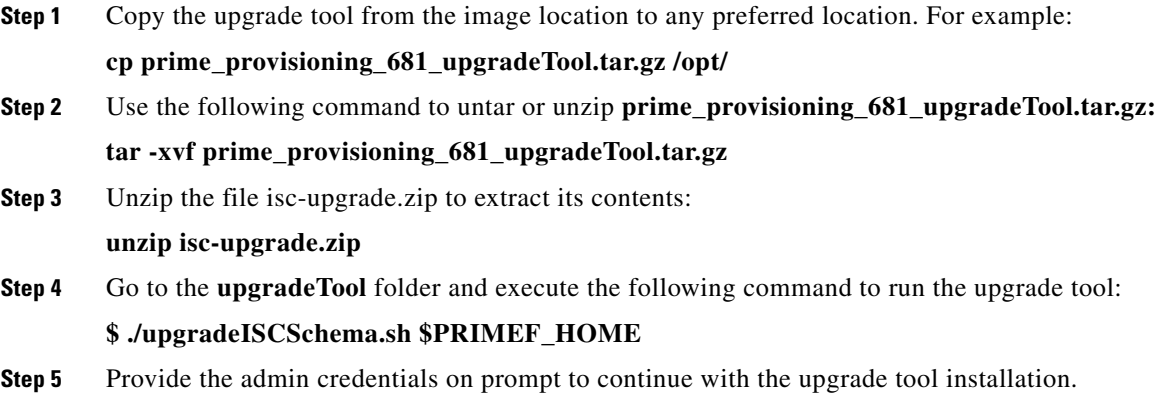

```
Please enter ISC admin user name [admin]: 
Please enter admin password:
```
- **Step 6** Navigate to **<PRIMEF\_HOME>.**
- **Step 7** Execute .**/prime.sh start** command to start Prime Provisioning.

### <span id="page-7-1"></span>**Uninstall**

To uninstall the Prime Provisioning 6.8.1 maintenance release that was successfully installed, follow these steps:

- **Step 1** Log in with the same user name as the owner of Prime Provisioning 6.8.1.
- **Step 2** Navigate to the **<PRIMEF\_HOME>** directory.
- **Step 3** If Prime Provisioning 6.8.1 is running, use the following command to stop the database, name server, and WatchDog on the machine on which it is running:

#### **\$ ./prime.sh stop**

- **Step 4** Navigate to the directory **<PRIMEF\_HOME>/patch/prime6.8.1-12**, where all the files replaced by the Prime Provisioning 6.8.1 maintenance release were stored.
- **Step 5** Use the following command to run the patch script to uninstall:

#### \$ **./primepatchrollback**

- **a.** When you run this script, you are asked to ensure that you have followed the equivalent of **Step 1**  and **Step 2**.
- **b.** To accept the default value for a prompt indicated in **[ ]**, for example, **[n]** or **[y]**, press **Enter**. To terminate the installer at any time, press **Ctrl-C**.
- **c.** You are asked if you would like to roll back the patch. Answer yes or no as prompted.
- **d.** At the end of the uninstall, you receive a message that the patch rollback is complete.

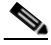

**Note** You can only restart Prime Provisioning if you restore a copy of the backed up repository from the version of the patch used prior to the Prime Provisioning 6.8.1 upgrade. Database schema cannot be rolled back once it is upgraded with upgrade tool.

# <span id="page-7-0"></span>**New Features and Enhancements in Prime Provisioning 6.8.1**

This section describes features and enhancements added or modified in Prime Provisioning 6.8.1.

Prime Provisioning 6.8.1 is based on Cisco Prime Provisioning 6.8. Prime Provisioning 6.8.1 includes problems fixed since Cisco Prime Provisioning 6.8. See ["Prime Provisioning 6.8.1 Resolved Bugs"](#page-13-0)  [section on page 14.](#page-13-0)

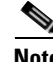

**Note** Cisco Prime Provisioning 6.8.1 is only compatible with PCM April 2016 release. Make sure you upgrade to latest Prime suite components before upgrading and integrating the current version of Prime Provisioning.

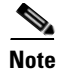

- **Note** Prime Provisioning can be used as a standalone product or as a part of Prime Carrier Management April 2016. When installed as part of the suite, you can launch Prime Provisioning from the Prime Central portal. For more information about Prime Central, see the documentation fo[r Cisco](http://www.cisco.com/en/US/products/ps11754/tsd_products_support_series_home.html)  [Prime Central](http://www.cisco.com/en/US/products/ps11754/tsd_products_support_series_home.html).
	- **•** Cisco Prime for IP Next Generation Networks (IP NGN) has been renamed as Cisco Prime for Evolved Programmable Networks (EPN). Please keep this in mind when viewing the suite and application documentation for the upcoming Cisco Prime Carrier Management release.

Items specific to Prime Provisioning 6.8.1 include the new and changed information as documented in the following sections:

- **•** Features introduced in Prime Provisioning 6.8.1.
	- **–** [General Features, page 9](#page-8-0)
	- **–** [L2EVC/TDM-CEM New Features, page 11](#page-10-0)

### <span id="page-8-0"></span>**General Features**

This section summarizes the general features that were added in Prime Provisioning 6.8.1.

#### **Supporting NBI for IPv6 Address Pool**

From this release, NBI support has been extended for **IPv6 Address** pool. IPv6 Address pool is used by MPLS services while automatically assigning the IPv6 Addresses from the pool.

Below is a sample **NBI XML** highlighting the tags, attributes and values required for creation of a new IPV6 Address pool.

```
<soapenv:Envelope>
    <soapenv:Header>
      <ns0:message id="199" timestamp="2016-07-05T17:15:38.885Z" 
sessiontoken="E4DBF8A8E61BF4A77FF8B6106819C433"/>
    </soapenv:Header>
    <soapenv:Body>
     <ns1:createInstance>
       <objectPath xsi:type="ns1:CIMObjectPath">
         <className xsi:type="xsd:string">IPv6AddressPool</className>
         <properties xsi:type="ns1:CIMPropertyList" soapenc:arrayType="ns1:CIMProperty[]">
           <item xsi:type="ns1:CIMProperty">
             <name xsi:type="xsd:string">IPv6AddressPool</name>
             <value xsi:type="xsd:string">2090:588:af23::/110</value>
           </item>
           <item xsi:type="ns1:CIMProperty">
            <name xsi:type="xsd:string">SubnetMask</name>
             <value xsi:type="xsd:string">127</value>
           \langleitem\rangle <item xsi:type="ns1:CIMProperty">
              <name xsi:type="xsd:string">Region</name>
              <value xsi:type="xsd:string">Reg_00X</value>
           \langleitem\rangle </properties>
        </objectPath>
```

```
 </ns1:createInstance>
   </soapenv:Body>
 </soapenv:Envelope>
```
#### **NBI Support for Automatically Assigning the IPv6 Addresses**

From this release, Prime Provisioning extended NBI support for automatically assigning the **IPv6 Addresses** for MPLS Services from the pool.

IPv6 Address allocation is supported only for **Regular: PE-CE MPLS** policy and services.

Below are the sample **NBI XML** snippets highlighting the tags, attributes and values required for automatically assigning the **IPv6 Addresses** from the pool during creation/modification of MPLS Policies.

```
<item xsi:type="ns1:CIMProperty">
     <name xsi:type="xsd:string">Auto_Assign_IPv6_Address</name>
     <value xsi:type="xsd:string">true</value>
     <qualifier xsi:type="ns1:CIMQualifier">
       <name xsi:type="xsd:string">editable</name>
       <value xsi:type="xsd:string">true</value>
     </qualifier>
   </item>
   <item xsi:type="ns1:CIMProperty">
     <name xsi:type="xsd:string">IPv6_Address_pool_type</name>
     <value xsi:type="xsd:string">Region Pool</value>
     <qualifier xsi:type="ns1:CIMQualifier">
       <name xsi:type="xsd:string">editable</name>
       <value xsi:type="xsd:string">true</value>
     </qualifier>
   </item>
  <item xsi:type="ns1:CIMProperty">
     <name xsi:type="xsd:string">IPv6_Address_pool_mask</name>
     <value xsi:type="xsd:string">126</value>
     <qualifier xsi:type="ns1:CIMQualifier">
       <name xsi:type="xsd:string">editable</name>
       <value xsi:type="xsd:string">true</value>
     </qualifier>
  \langleitem\rangle
```
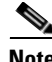

**Note** To create an IPv6 addressing based MPLS-SR via NBI, the Policy must be created with IP numbering scheme as **IPv6 Numbered**.

#### **Deprecating Config Audit Functionality**

From this release, Prime Provisioning deprecates the Config Audit functionality.

In Prime Provisioning, whenever an SR is deployed, configlets are pushed into the devices and config audit functionality compares the generated configlet against the one downloaded to the device.

During subsequent modification of SR, config audit only compares the additional/modified configlets which are pushed into the device. This doesn't serve any purpose as it doesn't check whether the initial configlets pushed into the devices are still available and valid.

Config Audit functionality can be reactivated using DCPL properties. If the value of the DCPL property is set to true, Prime Provisioning will not perform config audit. If the value is set to false, Prime Provisioning will perform config audit. The default value of DCPL property is true.

DCPL Path:

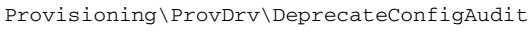

**Note** Once the DCPL property is set to false, Prime Provisioning need to be restarted to re-display the Config Audit in the Task Manager.

### <span id="page-10-0"></span>**L2EVC/TDM-CEM New Features**

This section summarizes features that were added to enhance EVC services in Prime Provisioning 6.8.1.

#### **Supporting Trunk EFP for ASR920 UPE device**

In Prime Provisioning 6.8.1, a new attribute **Enable Trunk EFP** has been added in Service Request screens for UPE device, which gives flexibility to make many Layer 2 flow points within one interface. One interface can have only one trunk support and doesn't provide support for switchport trunk. Enable Trunk EFP attribute supports flex and non-flex. It appears in the screen only when the Links with L2 Access Nodes or Rings contain ASR920 device. It provides support only for ASR920 IOS device.

If Enable Trunk EFP check box is enabled user will get "**service instance trunk <id> ethernet** and **encapsulation dot1q add <id>/ <b>encapsulation dot1q remove <id>'** commands. If this check box is checked, Inner VLAN, Autopick Outer VLAN and Autopic Inner VLAN are not supported. For Rewrite Type only Pop is supported.

**Note** In SR modification, Encapsulation of VLAN Id does not support add and remove commands together due to XDE framework limitation. As a workaround, same can be achieved by using policy customization.

This is feature is supported through GUI, NBI and Physical Rings.

Below are the sample configlets:

```
service instance trunk <id> ethernet
  encapsulation dot1q add <value>
   rewrite ingress tag pop <id> symmetric
   bridge-domain from-encapsulation
```
#### **Extending E-Tree Functionality**

From Prime Provisioning 6.8.1, E-Tree role functionality has been extended to generate neighbor commands under vfi for hubs with E-Tree role as root or leaf for EVC services.

In accordance with this functionality, when the **E-Tree** role of the **HUB** node is set as **ROOT**, under vfi, neighbor commands gets generated for all the other hubs, and when the **E-Tree** role of the **HUB** node is set as **LEAF**, under vfi, neighbor commands gets generated for only the hub node with E-tree role as root.

Below are the sample configlets.

**Example: HVPLS SR with E-Tree (2 HUBs\_root, 2 HUBs\_leaf)**

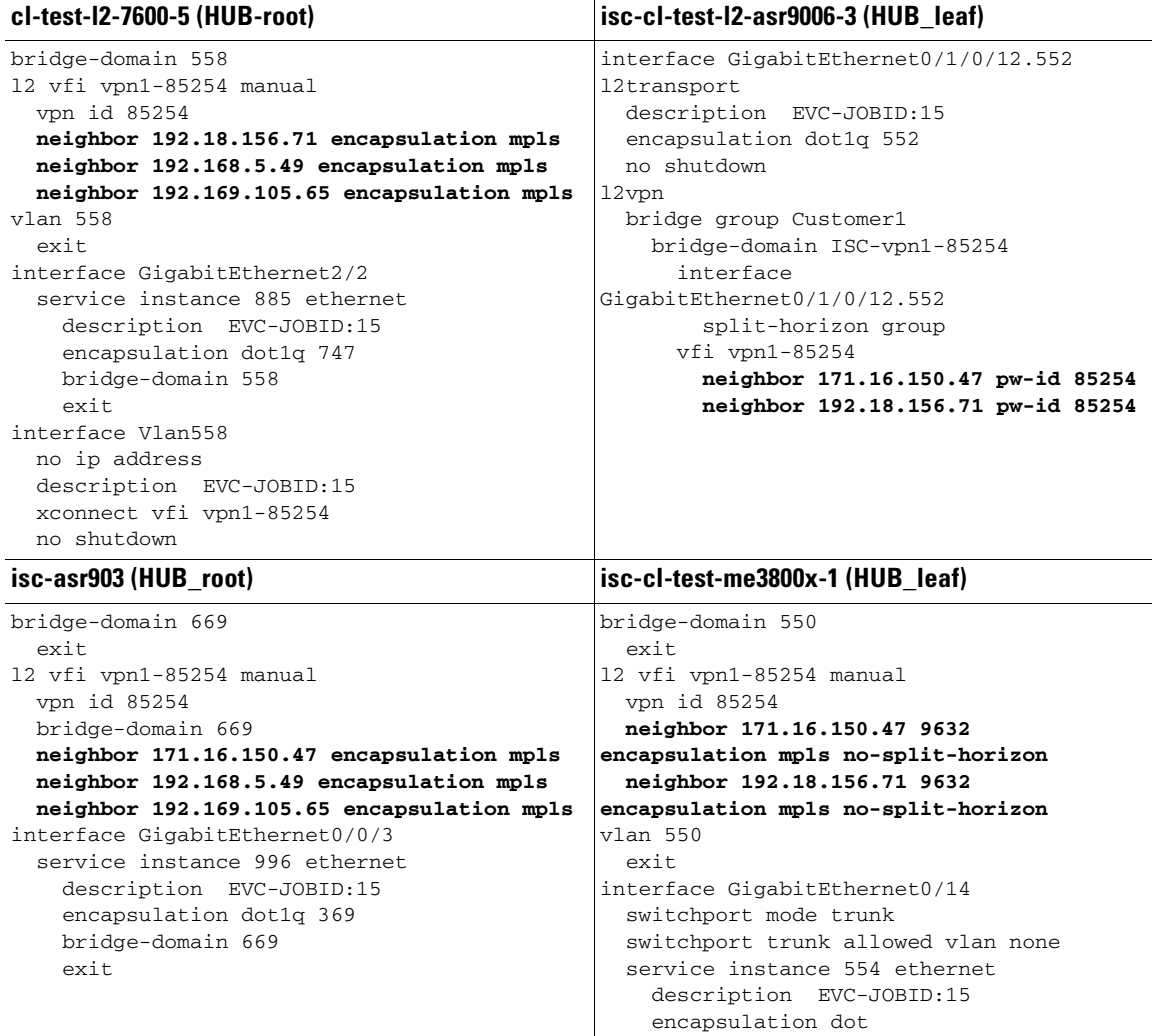

#### **Supporting SONET to SONET Provisioning**

From this release, Prime Provisioning extended SONET–SONET provision support for EVC TDM-CEM services which will allow users to select **SONET** as a controller at A-End and Z-End. Prior to this release users were able to select SONET as a controller only at Z-End. In accordance with this functionality for CEM Container Type, a new value **SONET** controller has been introduced in both Policy editor screen and Service Request editor screen to provision SONET to SONET connectivity.

ו

Supported Attributes are, when Framing Type is SDH:

- **•** tug-3 Number: (ranges: 1-3)
- **•** tug-2 Number: (ranges: 1-7)
- **•** e1-Number: (ranges: 1-3)
- **•** Time Slots: (1, 10-20, 24), (ranges: 1-31)

When Framing Type is SONET:

**•** sts-Number: (ranges: 1-3)

- **•** VGT Number: (ranges: 1-7)
- **•** T1 line-Number: (ranges: 1-4)
- **•** Time Slots: (1, 10-20, 24), (ranges: 1-24)

These attributes are available in SR Link attribute at SR level.

Below are the sample configlets.

**Example 1:** Service Options: **SATop\_UNFRAMED**, CEM Container Type: **SONET** and Framing Type: **SONET**

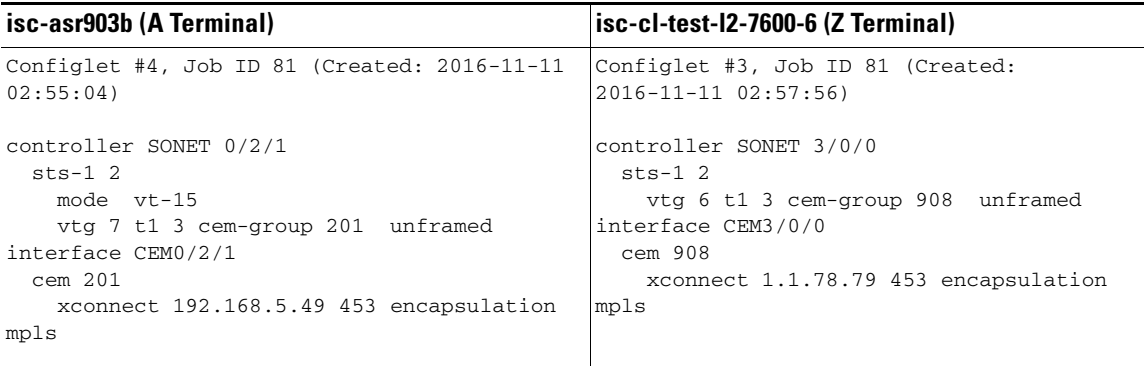

**Example 2:** Service Options: **CESoPN\_TIMESLOT**, CEM Container Type: **SONET** and Framing Type: **SDH**

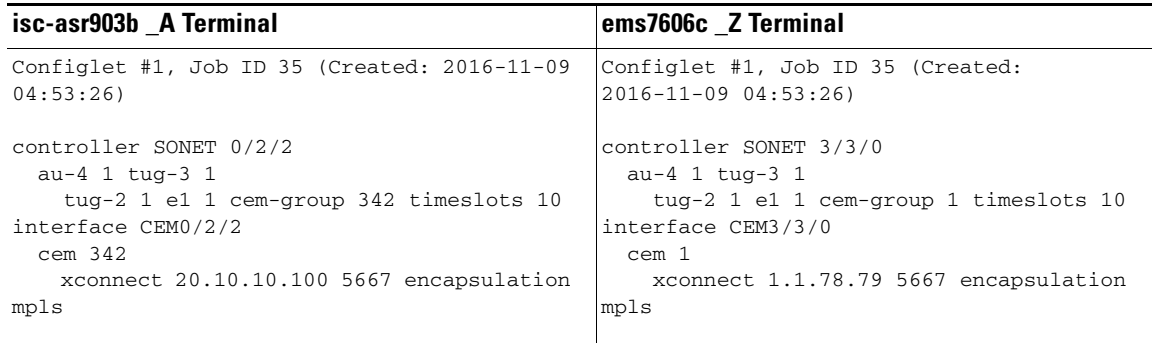

### **API New Features**

H

All Application Programming Interface (API) features are explained in detail in the *[Cisco](http://www.cisco.com/c/en/us/td/docs/net_mgmt/prime/provisioning/6-8/developer/guide/CiscoPrimeProvisioning-6-8-DeveloperGuide.html)  [Prime Provisioning API Programmer Guide 6.8](http://www.cisco.com/c/en/us/td/docs/net_mgmt/prime/provisioning/6-8/developer/guide/CiscoPrimeProvisioning-6-8-DeveloperGuide.html)* and the accompanying *[Cisco Prime Provisioning API](http://www.cisco.com/c/en/us/support/cloud-systems-management/prime-provisioning/products-programming-reference-guides-list.html)  [Programmer Reference 6.8](http://www.cisco.com/c/en/us/support/cloud-systems-management/prime-provisioning/products-programming-reference-guides-list.html)*.

New features added in Prime Provisioning are generally available via both the GUI and APIs. See the respective sections in this document for a description of new features under each service.

# <span id="page-13-1"></span>**Deprecated and Removed Features**

- **•** The Config Audit functionality has been deprecated as of Prime Provisioning 6.8 and will be removed in a subsequent release. If needed, it can be reactivated using DCPL properties.
- The Simple Network Management Protocol (SNMP) has been removed as of Prime Provisioning 6.8.

# <span id="page-13-0"></span>**Prime Provisioning 6.8.1 Resolved Bugs**

Customer-found bugs that have been fixed in the Prime Provisioning 6.8.1 release are indicated in the following table.

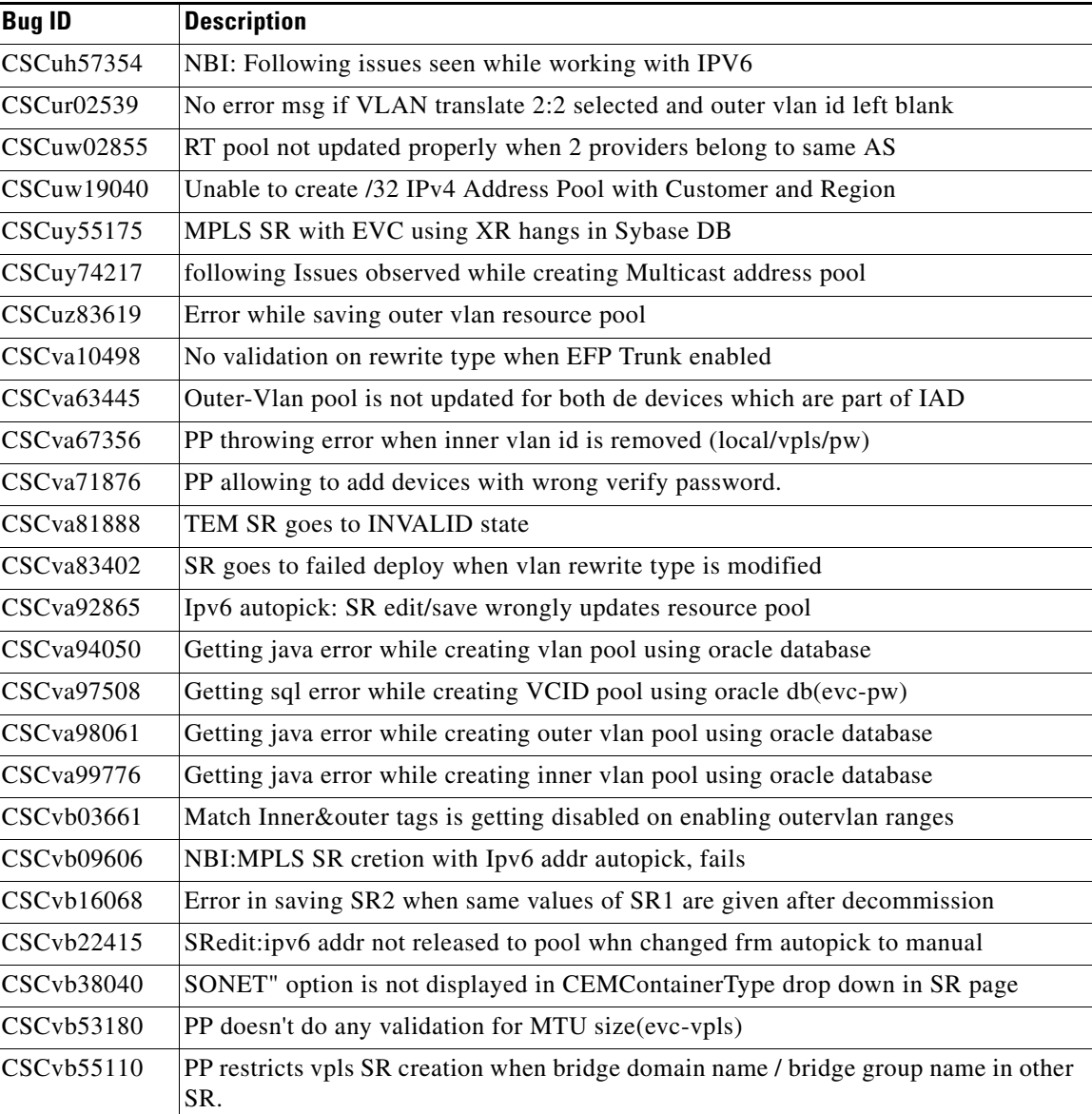

ו

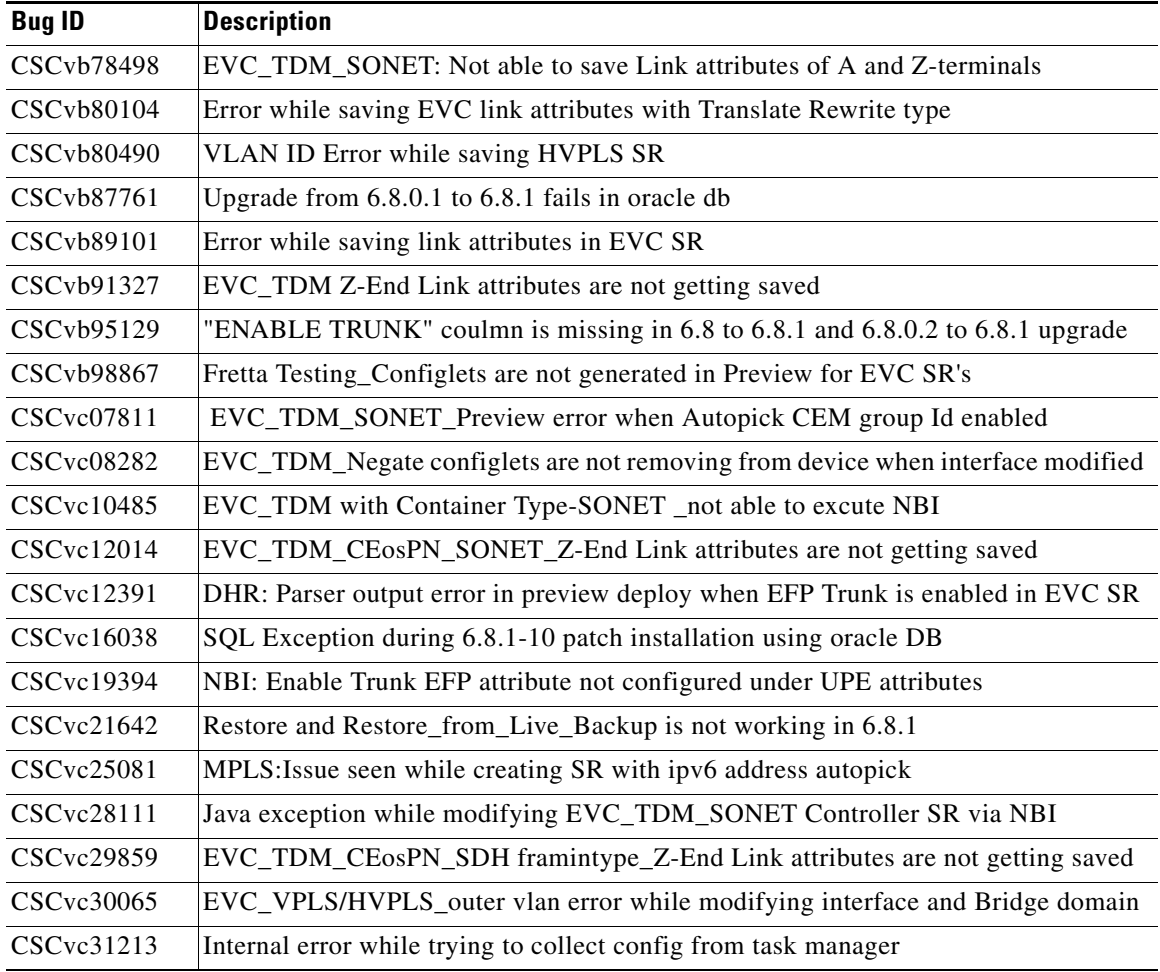

# <span id="page-14-0"></span>**Prime Provisioning 6.8.1 Open Bugs**

 $\overline{\phantom{a}}$ 

The following open bugs apply to Prime Provisioning 6.8.1:

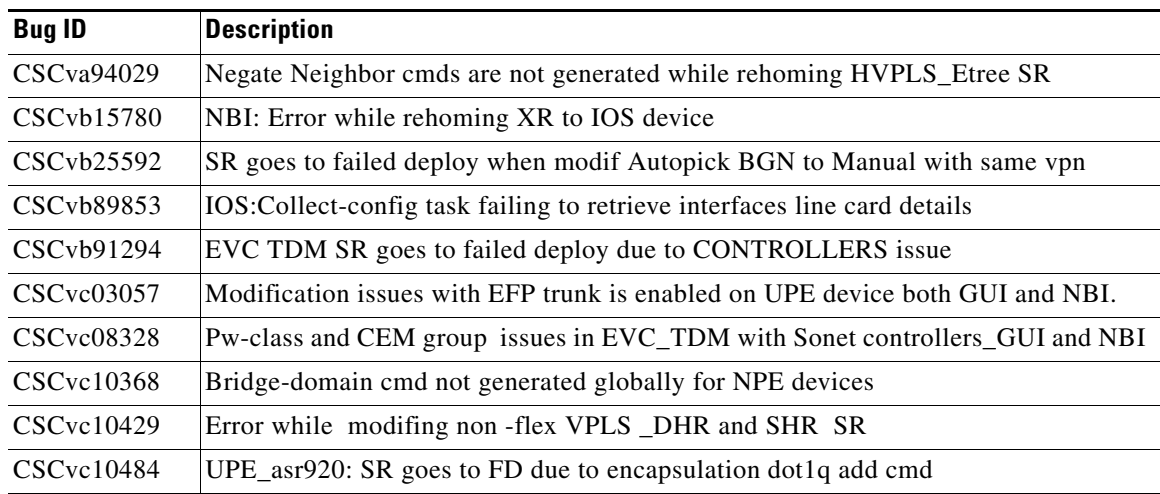

 $\mathbf{r}$ 

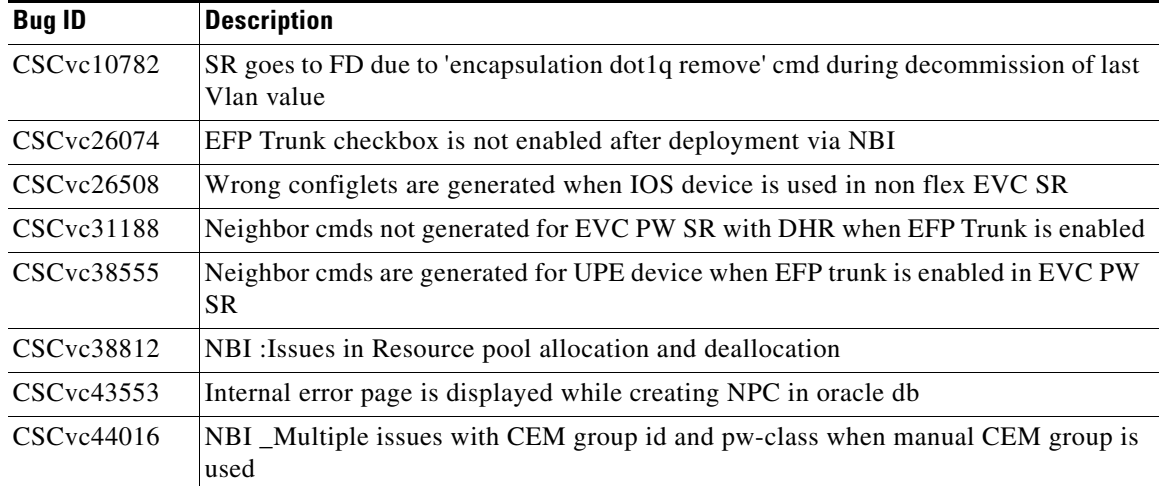

# <span id="page-15-1"></span>**Finding Known Problems in Prime Provisioning 6.8.1**

To find known problems in Prime Provisioning 6.8.1, use the following URL:

<https://tools.cisco.com/bugsearch/search>

You must log into Cisco.com.

You can search for specific bugs or search for a range by product name. This tool enables you to query for keywords, severity, range, or version.

Use the following search criteria to locate bugs for Prime Provisioning 6.8.1:

- **•** Product category: **Cloud and Systems Management > Routing and Switching Management > Fulfillment Products.**
- **•** Product: **Cisco Prime Provisioning (6.3 to 6.8.1).**

The results display bug ID and title, found-in version, fixed-in version, and status. The bug ID is a hyperlink to detailed information for the bug ID's product, component, severity, first found-in, and release notes. The results could be displayed in a feature matrix or spreadsheet.

### <span id="page-15-0"></span>**Related Documentation**

See the *[Cisco Prime Provisioning Documentation Overview 6.8](http://www.cisco.com/c/en/us/td/docs/net_mgmt/prime/provisioning/6-8/documentation/overview/docoview.html)* for a list of all Prime Provisioning guides.

We sometimes update the documentation after original publication. Therefore, you should also review the documentation on Cisco.com for any updates.

#### **Other Cisco Prime Product Documentation**

If you are deploying Prime Provisioning as part of the Prime Carrier Management April 2016 suite, then see also the documentation for the other suite components:

I

- **•** *[Cisco Prime Central 1.5.1](http://www.cisco.com/c/en/us/support/cloud-systems-management/prime-central-1-5-1/model.html)*
- **•** *[Cisco Prime Network 4.3.0.0.1](http://www.cisco.com/c/en/us/support/cloud-systems-management/prime-network/tsd-products-support-series-home.html)*
- **•** *[Cisco Prime Optical 10.0](http://www.cisco.com/en/US/products/ps11670/tsd_products_support_series_home.html)*

**•** *[Cisco Prime Performance Manager 1.6](http://www.cisco.com/en/US/products/ps11715/tsd_products_support_series_home.html)*

# <span id="page-16-0"></span>**Accessibility Features in Prime Provisioning**

For a list of accessibility features in Prime Provisioning, visit Cisco's [Voluntary Product Accessibility](http://www.cisco.com/web/about/responsibility/accessibility/legal_regulatory/vpats.html)  [Template \(VPAT\) w](http://www.cisco.com/web/about/responsibility/accessibility/legal_regulatory/vpats.html)ebsite, or contact [accessibility@cisco.com](mailto:accessibility@cisco.com).

• All product documents are accessible except for images, graphics and some charts. If you would like to receive the product documentation in audio format, braille, or large print, contact [accessibility@cisco.com](mailto:accessibility@cisco.com).

# <span id="page-16-1"></span>**Obtaining Documentation and Submitting a Service Request**

For information on obtaining documentation, using the Cisco Bug Search Tool (BST), submitting a service request, and gathering additional information, see [What's New in Cisco Product Documentation](http://www.cisco.com/c/en/us/td/docs/general/whatsnew/whatsnew.html).

To receive new and revised Cisco technical content directly to your desktop, you can subscribe to th[e What's New in Cisco Product Documentation RSS feed](http://www.cisco.com/assets/cdc_content_elements/rss/whats_new/whatsnew_rss_feed.xml). The RSS feeds are a free service.

Cisco and the Cisco logo are trademarks or registered trademarks of Cisco and/or its affiliates in the U.S. and other countries. To view a list of Cisco trademarks, go to this URL: [www.cisco.com/go/trademarks](http://www.cisco.com/go/trademarks). Third-party trademarks mentioned are the property of their respective owners. The use of the word partner does not imply a partnership relationship between Cisco and any other company. (1110R)

Any Internet Protocol (IP) addresses and phone numbers used in this document are not intended to be actual addresses and phone numbers. Any examples, command display output, network topology diagrams, and other figures included in the document are shown for illustrative purposes only. Any use of actual IP addresses or phone numbers in illustrative content is unintentional and coincidental.

©2016 Cisco Systems, Inc. All rights reserved.

Printed in the USA on recycled paper containing 10% postconsumer waste.